## **Logging into Mathletics**

Type Mathletics into your internet search engine and click on the **Mathletics sign** in link.

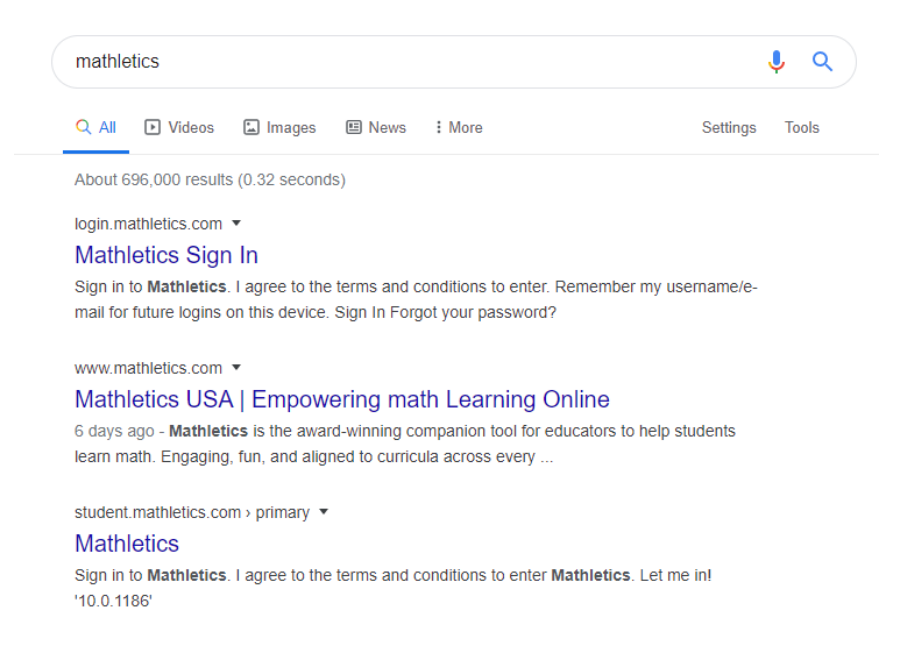

Your child should enter their username and password. This should be in the home-learning pack that was sent out last week.

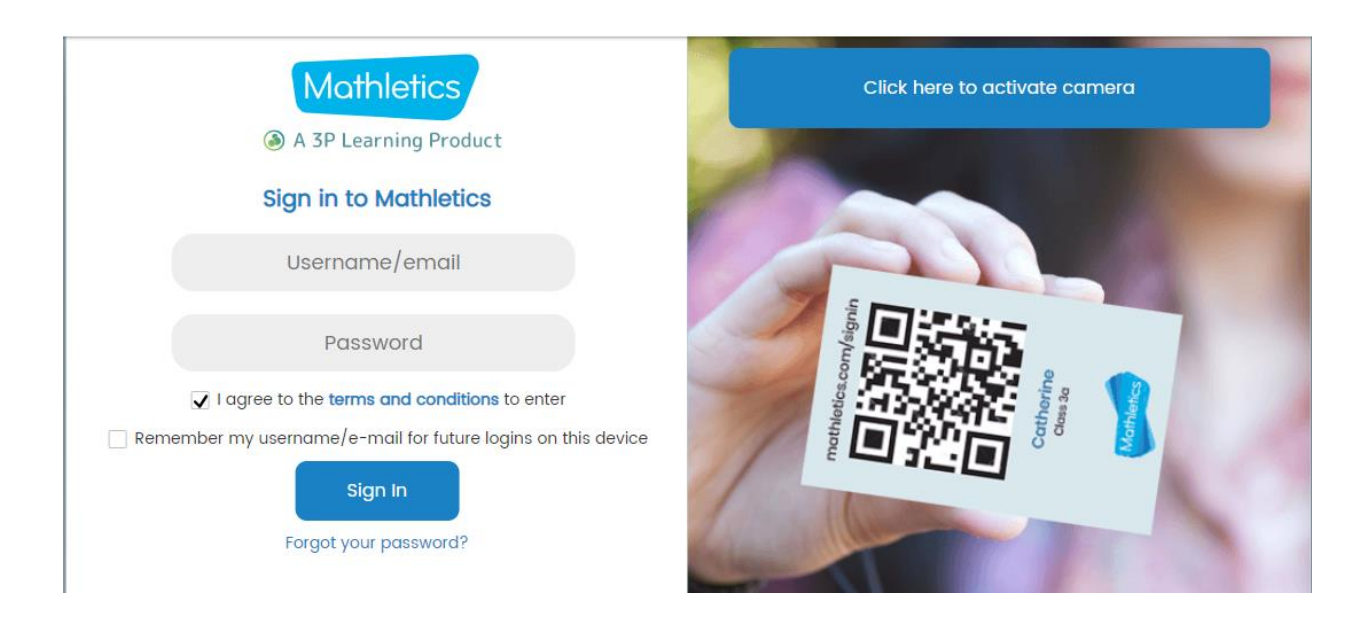

They should then be directed to their home page where there will be a list of assigned activities. To complete an activity, click on it.

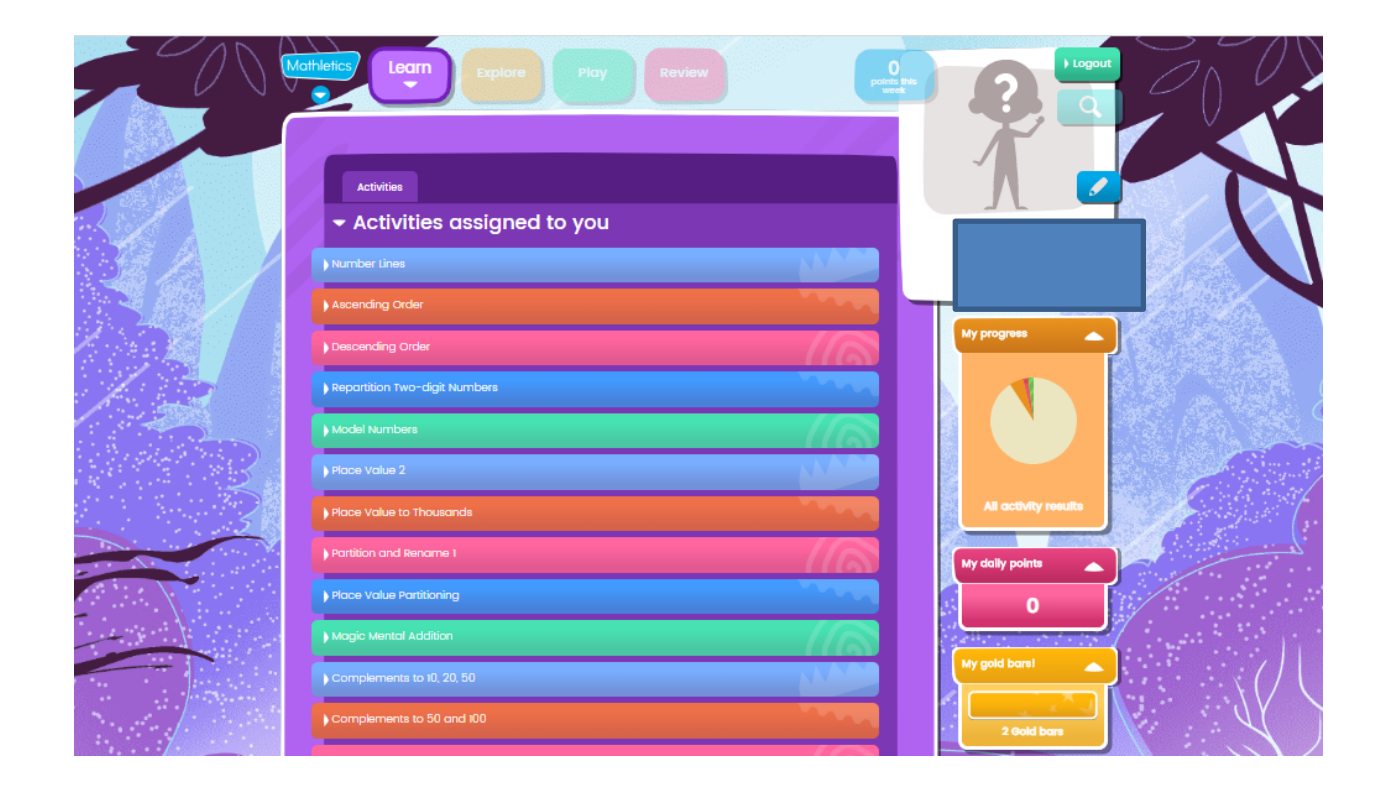

If there are no assigned activities, the children can access Live Mathletics. They can also see their points score as they complete activities.

If your child's username or password does not work, please contact school to let us know, preferably by email at

[admin@westend.northumberland.sch.uk](mailto:admin@westend.northumberland.sch.uk)

stating your child's name, year group and class and we will do what we can to help by checking your child's password or resetting it as necessary. We will endeavour to do this as quickly as we can, although as we are working on a skeleton staff, please note that it may not be possible to do this on the same day!